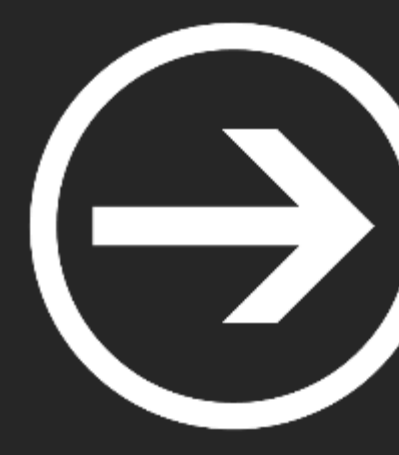

# **III. Explotación de servicios web**

Marcelino Siles Rubia y Pablo Redondo

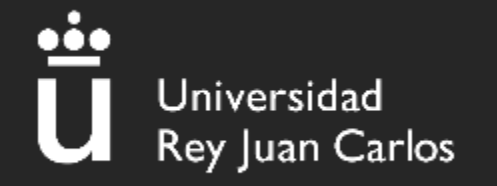

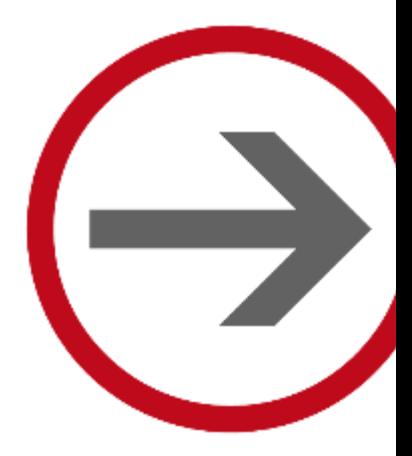

# **URL o URI? Da igual, no se lo que es**

#### Marcelino Siles Rubia y Pablo Redondo

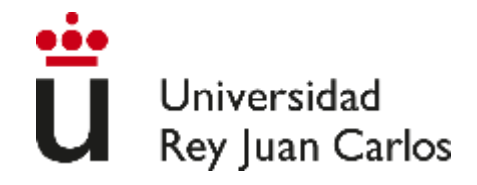

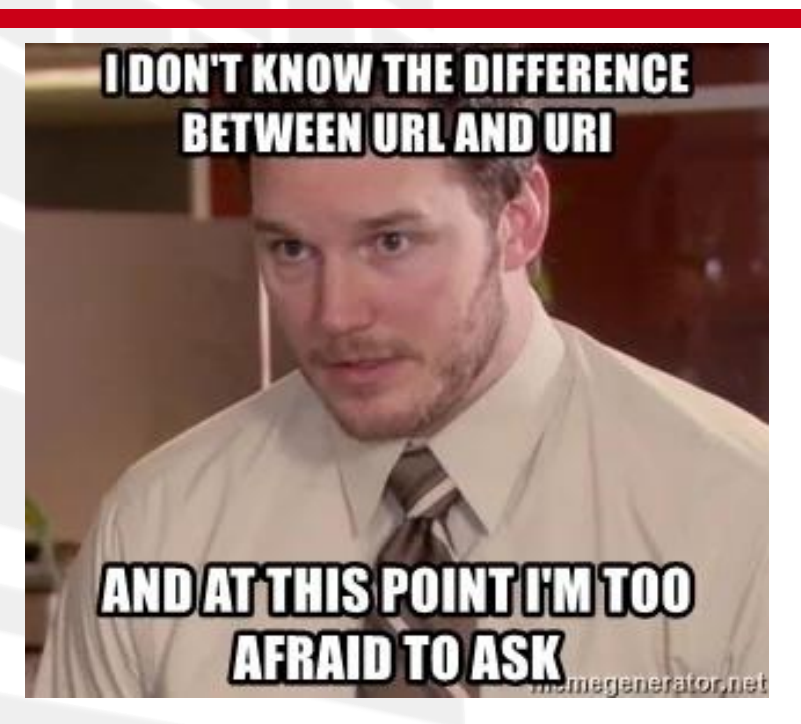

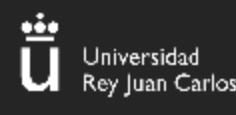

### La estructura de una URL

### https://example.com:80/blog?search=test&sort by=created at#header

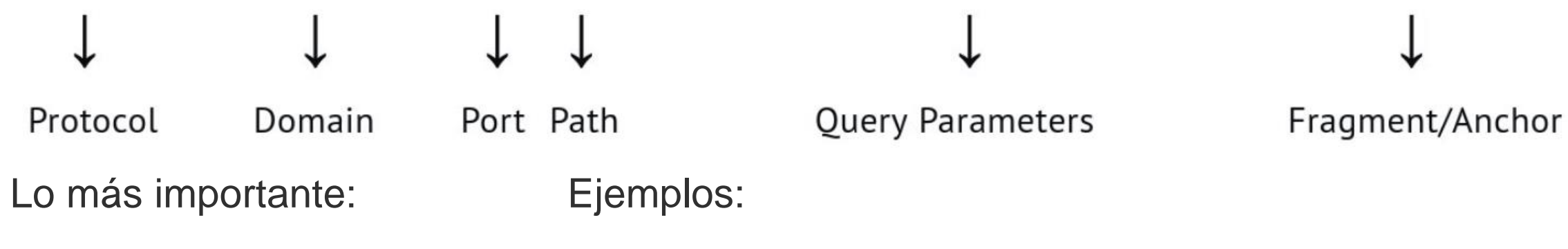

- Scheme  $\rightarrow$  https
- Authority  $\rightarrow$  host:port
- $Path \rightarrow$  ruta del directorio
- Parámetros → clave:valor
- https://google.com/search?q=como+ganar+dinero
- ftp://ftp.funet.fi/pub/doc/rfc/rfc1738.txt
- file:///etc/passwd
- mailto: paco@gmail.com?subject=Notas+finales

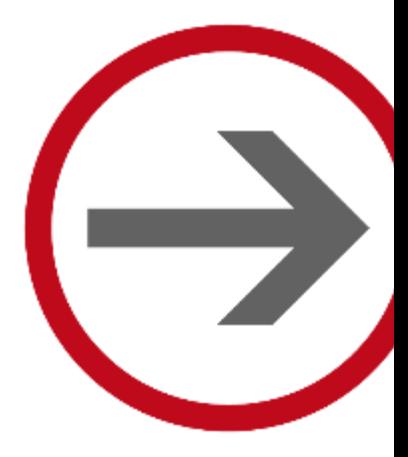

# **Arquitectura de una web**

Marcelino Siles Rubia y Pablo Redondo

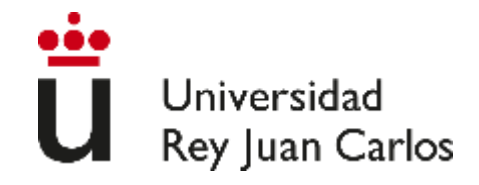

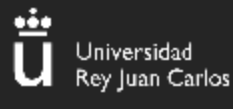

### Archivos esenciales en una web

Los archivos esenciales son 3, un lenguaje de marcado HTML, uno de estilo CSS y otro funcional, Javascript.

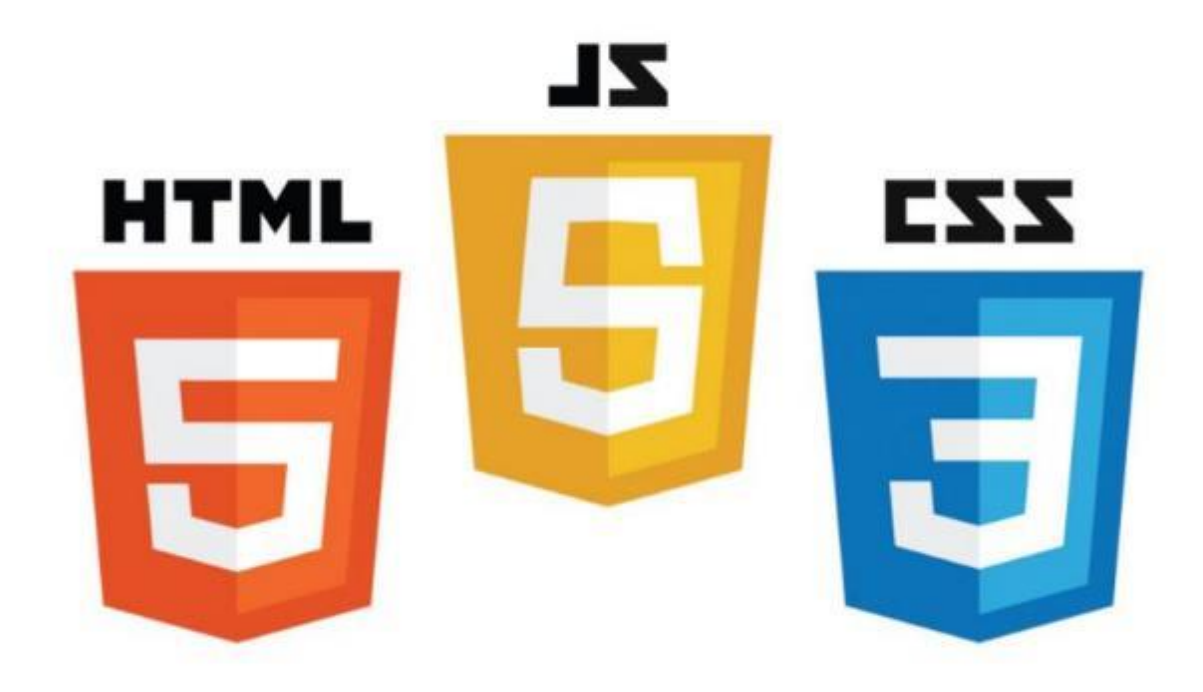

### HTML

### **HyperText Markup Language**

HTML es un lenguaje de marcado, que se forma por etiquetas y texto plano.

#### $O$   $O$   $O$

```
<!DOCTYPF html>
<html>
  <head>
    <title>Mi primera página Web</title>
  \langlehead>
```
#### <body>  $\hbox{{\smallth1>}}$ Mi primera página Web  $<$ h1>  $\langle p\rangle$ This is a paragraph ...  $\langle p\rangle$  $\langle$  body>  $\langle$ html>

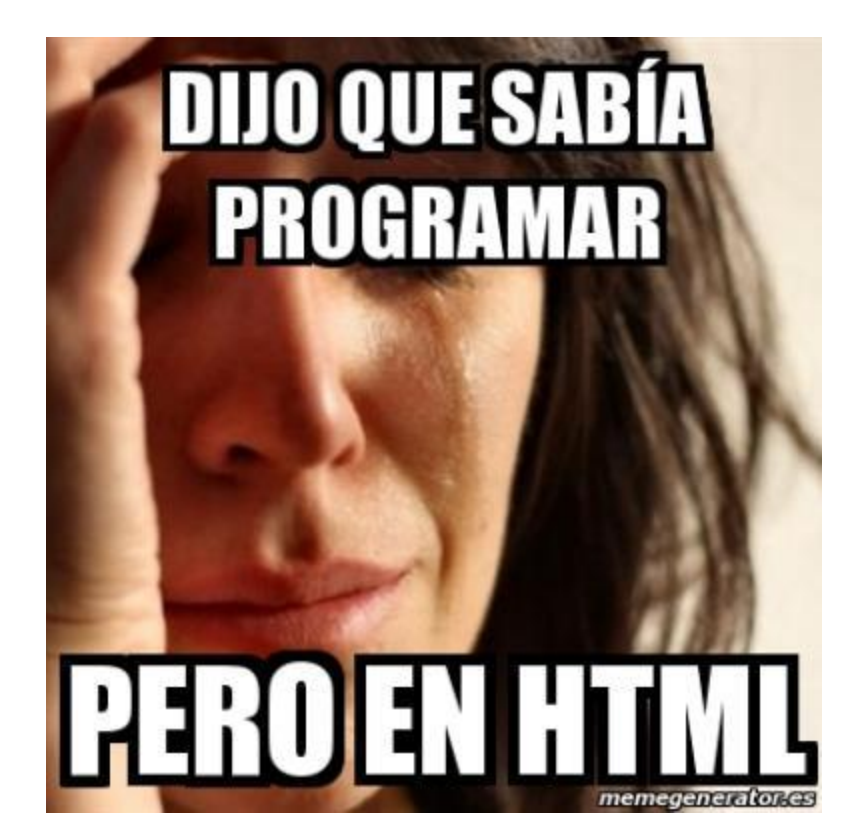

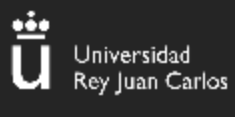

### **CSS**

#### Cascading Style Sheets

Se utiliza para dar estilo a el contenido estructurado. También se puede usar con otros lenguajes como XML o SVG.

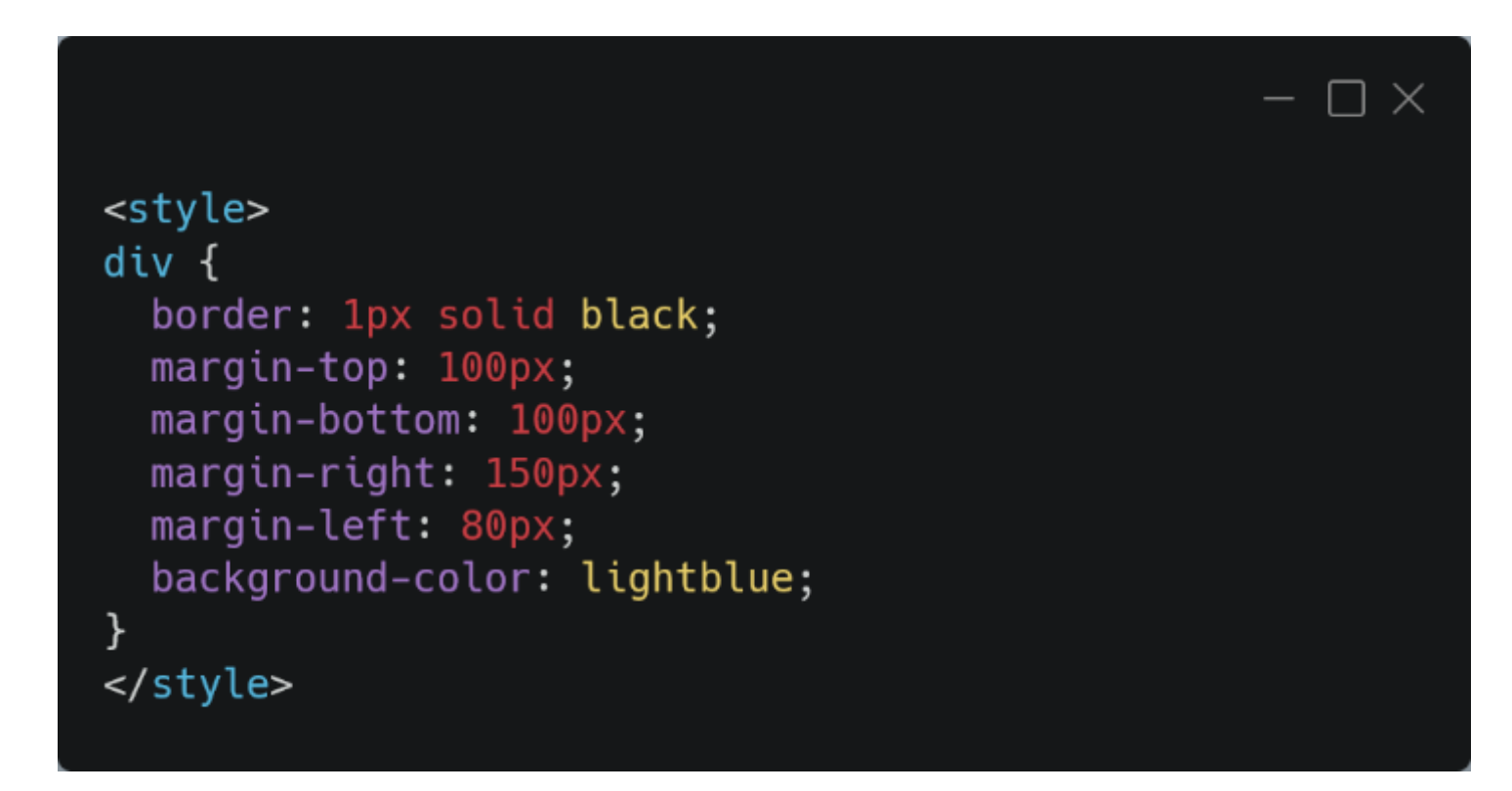

### **Javascript**

- Es un lenguaje de programación basado en el estándar ECMAScript de ECMA
- Las páginas web pueden incorporar interactividad con el lenguaje JavaScript
- Con JavaScript se puede modificar la página y ejecutar código cuando se interactúa con ella (a través del modelo de objetos del documento DOM)
- También se pueden hacer peticiones al servidor web en segundo plano y actualizar el contenido de la web con los resultados (AJAX)

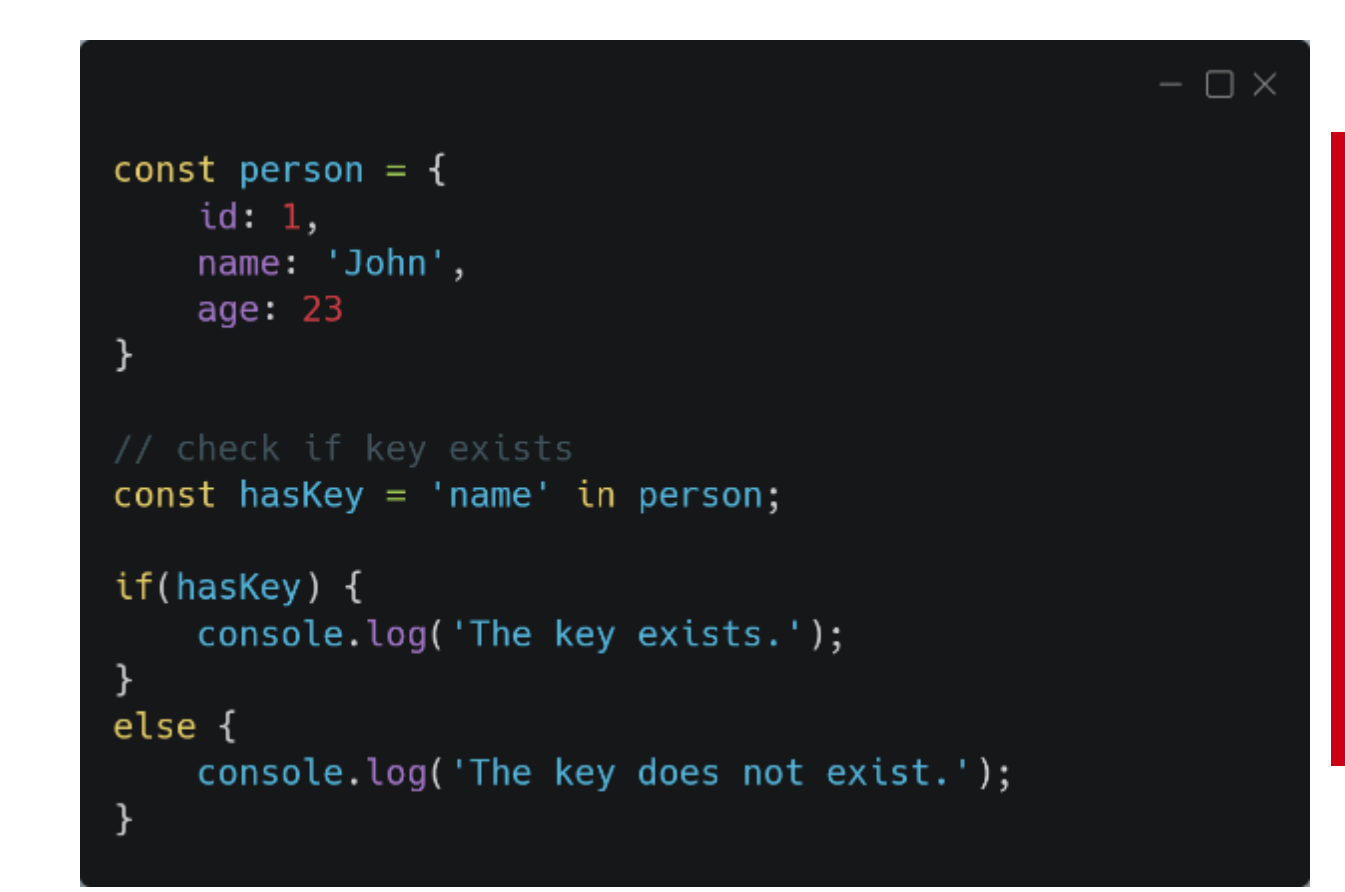

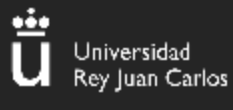

### ¿Pero solo existe Javascript?

Aparte de Javascript, existen muchisimos frameworks, algunos ejemplos serían PHP y Python con su módulo de Flask

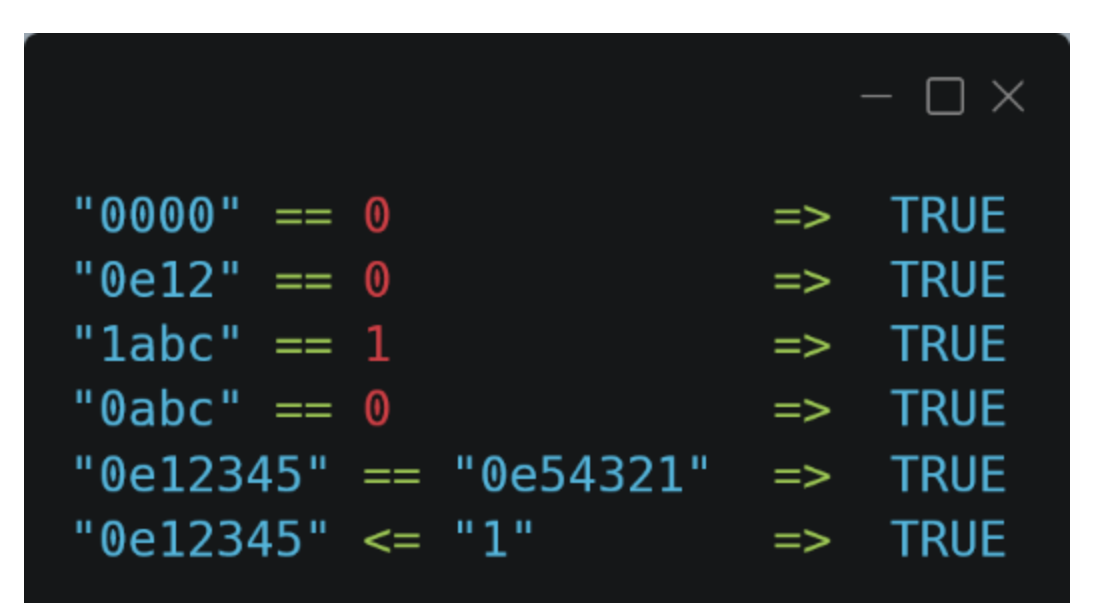

### PHP

### FLASK Y JINJA2

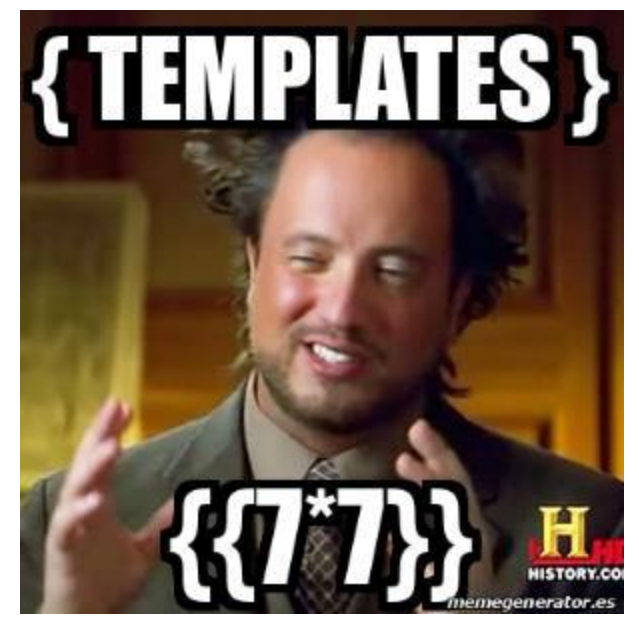

### Y como se que framework está usando

#### Se suele hacer de 2 formas.

Ä

Universidad<br>Rey Juan Carlos

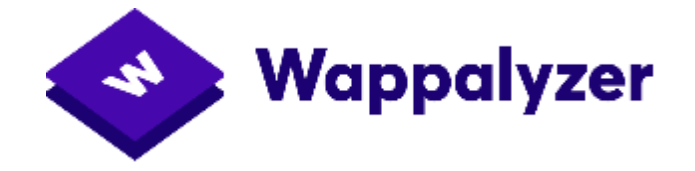

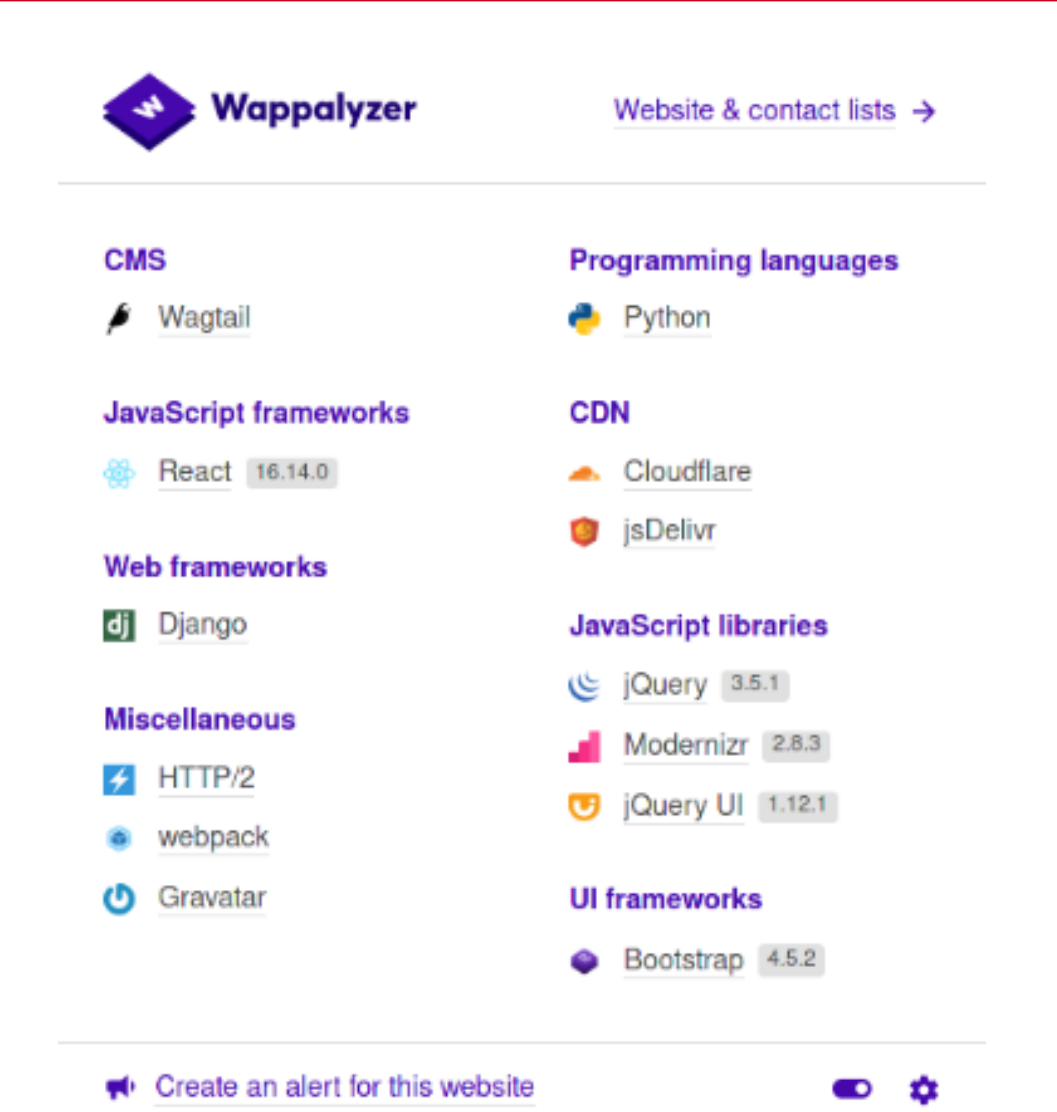

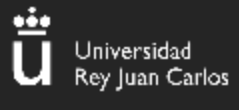

### Y como se que framework está usando

### **Whatweb**

#### $O$  $O$  $O$

\$ whatweb google.com http://google.com [301 Moved Permanently] Country[UNITED STATES][US], HTTPServer[gws], IP[142.250.200.78], RedirectLocation[http://www.google.com/], Title[301 Moved], X-Frame-Options[SAMEORIGIN], X-XSS-Protection[0]

http://www.google.com/ [200 OK] Cookies[AEC], Country[UNITED STATES][US], HTML5, HTTPServer[gws], HttpOnly[AEC], IP[142.250.200.68], Script, Title[Google], X-Frame-Options[SAMEORIGIN], X-XSS-Protection[0]

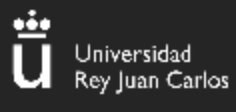

### Estático vs dinámico

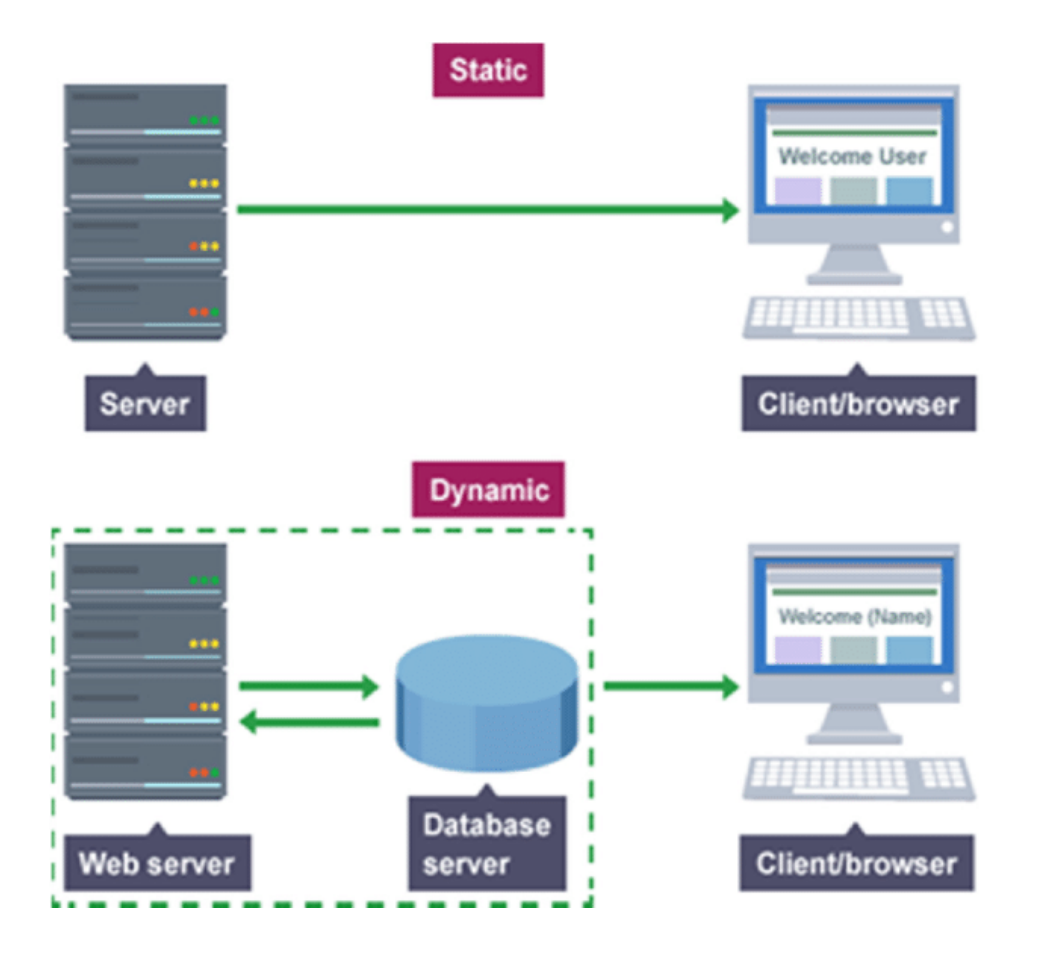

Es importante saber que por regla general el usuario, no va a poder interactuar con todo el backend, si no que solo con lo que el servidor se lo permita.

Dentro de las cosas con las que puede interactuar, habrá otras que serán estáticas, y que no tendrán interacción con el cliente.

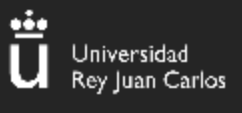

### Tus nuevos amigos

# **CTRL + U**

Permite observar el documento (normalmente el HTML) tal cual lo recibe el servidor

# $FI2$

**(o click derecho, inspeccionar elemento)**

Ofrece multitud de opciones, entre ellas, la inspección del estado actual del HTML

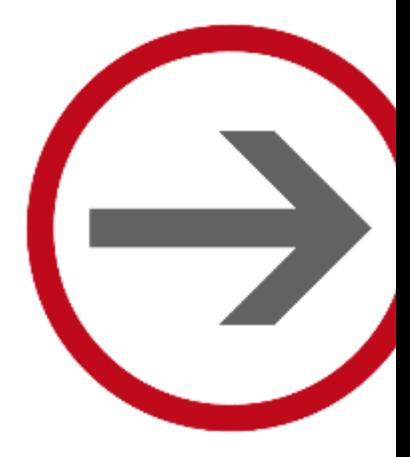

# **HTTP y HTTPS**

Marcelino Siles Rubia y Pablo Redondo

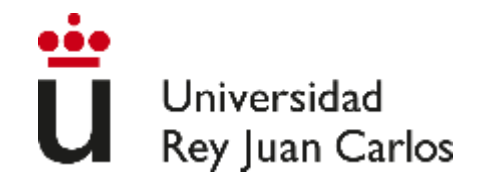

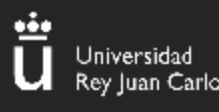

### HTTP y HTTPS

Estos son los protocolos que hacen que la web funcione, la diferencia entre ellos es que HTTPS es HTTP con TLS, es decir cifrado.

HTTPS va a añadir los siguientes pasos al HTTP.

- Cifrar la petición con una clave simétrica
- Enviar el mensaje
- El que reciba la petición lo descifra con la misma clave simétrica

### Hypertext Transfer Protocol

- La información se transmite como **texto**
- Es un protocolo **sin estado**, el servidor no tiene memoria
- Nos vamos a centrar solo en la versión **1.0/1.1**. La versión 2.0 y 3.0 son muy diferentes

#### $\bullet\bullet\bullet$

GET /index.html HTTP/1.1 Host: google.es Cabecera2: valor2 Cabecera3: valor3

Petición

#### $\bullet\bullet\bullet$

```
HTTP/1.1 301 Moved Permanently
Location: http://www.google.es/
Content-Type: text/html; charset=UTF-8
Content-Length: 218
<HTML><HEAD>
<TITLE>301 Moved</TITLE></HEAD><B0DY>
<H1>301 Moved</H1>
The document has moved
<A HREF="http://www.google.es/">here</A>.
</BODY></HTML>
```
#### **[Pie de Página]**

Iniversidad

En el ejemplo de antes se ve como realizaba un GET, pero existen más métodos HTTP.

- **POST** : Es el más utilizado junto a GET, suele servir para realizar peticiones en las que se envían datos, como podría ser un login.
- **HEAD** : Te devuelve las mismas cabeceras que si hicieras un GET pero no llega a descargar ficheros, por ejemplo si te fuera a descargar una imagen, solo te devolvería el content-length.
- **PUT** : Es similar a POST, pero es idempotente, es decir que si se realiza la misma petición varias veces, solo tendrá efecto la primera.
- **DELETE** : Borra recursos del servidor, normalmente este es un método que quieres quitar de tu web.

Si encuentras otro método y quieres investigar sobre él, existen más que los puedes investigar aquí<https://developer.mozilla.org/en-US/docs/Web/HTTP/Methods>

### Cabeceras o Headers

Hay muchas cabeceras distintas pero aquí os enumeramos las más communes.

Petición

Universidad<br>Rey Juan Carlos

- Referer
- Cookies
- User-agent
- Authorization
- Host

Respuesta

- Server
- Set-Cookie
- **Location**

Petición

- Content-Length
- Content-Type

Si quieres investigar más sobre los headers aquí puedes seguir: <https://developer.mozilla.org/en-US/docs/Web/HTTP/Headers>

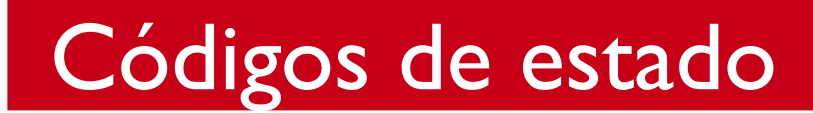

Ä

Universidad<br>Rey Juan Carlos

#### **¿Error 404? Ya iba tocando saber que significaba**

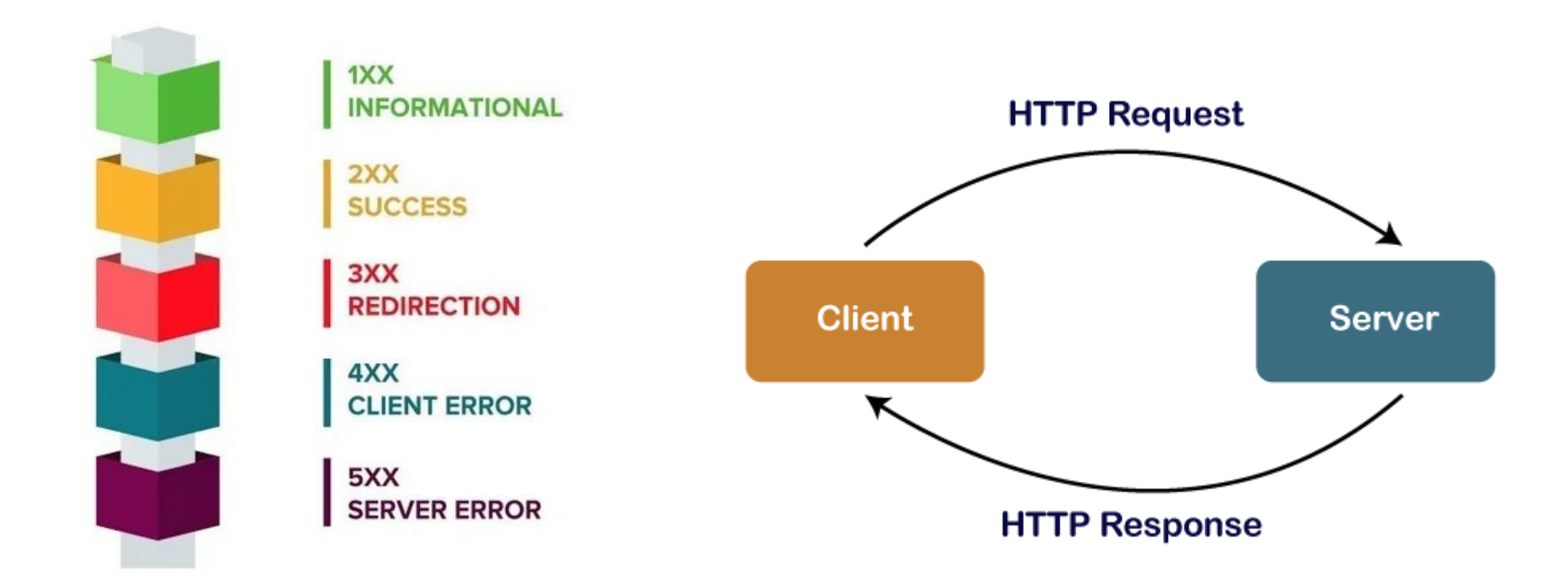

Para investigar más sobre los código de estado:<https://developer.mozilla.org/es/docs/Web/HTTP/Status>

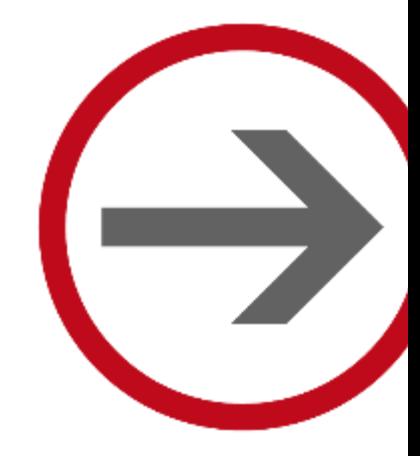

# **Fuzzing**

Marcelino Siles Rubia y Pablo Redondo

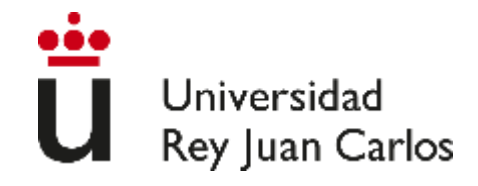

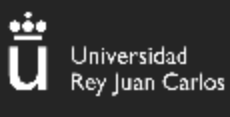

### ¿Qué es fuzzing?

Fuzzing nos sirve para descubrir directorios, parámetros o demás campos de una página web, por fuerza bruta.

Si recordamos, lo que es el código de estado, realizando peticiones a una página web, podemos comprobar si un recurso existe o no.

Para ello existen diferentes herramientas, wfuzz, ffuf, dirbuster, gobuster, hoy os vamos a hablar de la más potente de ellas actualmente.

Iniversidad Rey Juan Carlos

### ffuf

Ffuf es un fuzzer escrito en go.

Para instalarlo podéis hacer:

\$ sudo apt install ffuf

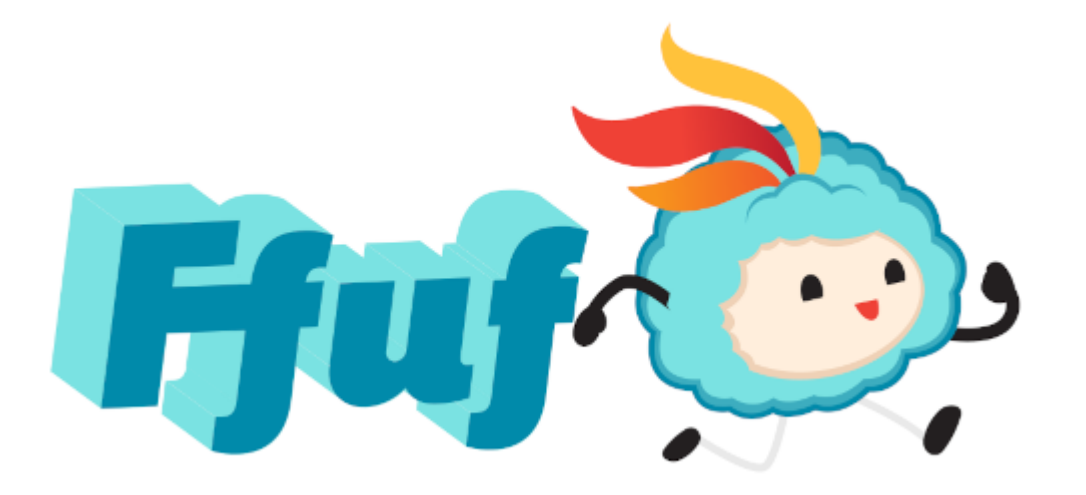

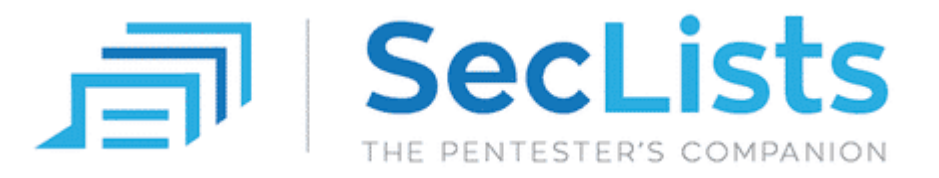

Además vamos a utilizar los diccionarios de SecLists, que los podéis descargar así.

\$ git clone https://github.com/danielmiessler/SecLists.git

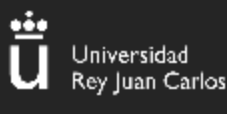

### Fuzzing de directorios

Los diccionarios que yo recomiendo son los de SecLists que se encuentran en Discovery/Web-content/ en especial el directory-list-2.3-medium.txt

\$ ffuf -c -w directorios.txt -u<http://example.com/FUZZ>

De este modo ffuf irá reemplazando la palabra FUZZ por directorios e irá probando.

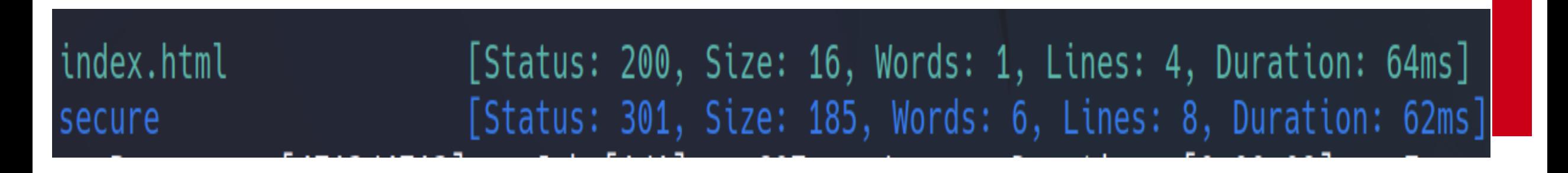

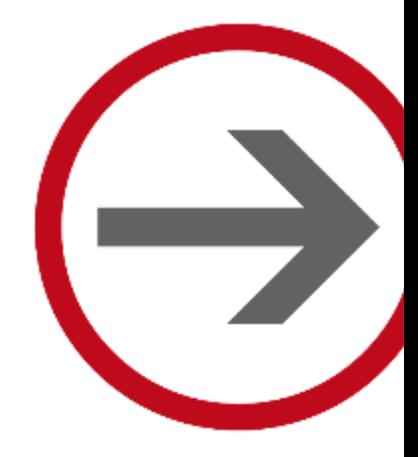

# **Galletas**

Marcelino Siles Rubia y Pablo Redondo

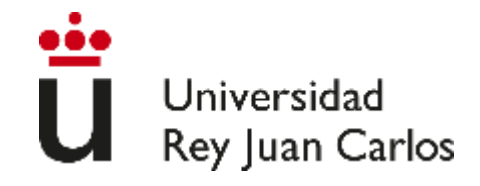

# Si no eres mi abuela,¿por qué me ofreces galletas?

Iniversidad

HTTP y HTTPs no guarda estado, por esto mismo se usan las cookies, para guardar datos del usuario, como por ejemplo, que se mantenga su sesión.

• Una cookie está formada por pares, clave-valor, siguiendo con el ejemplo de antes una que guarda la sesión sería algo así.

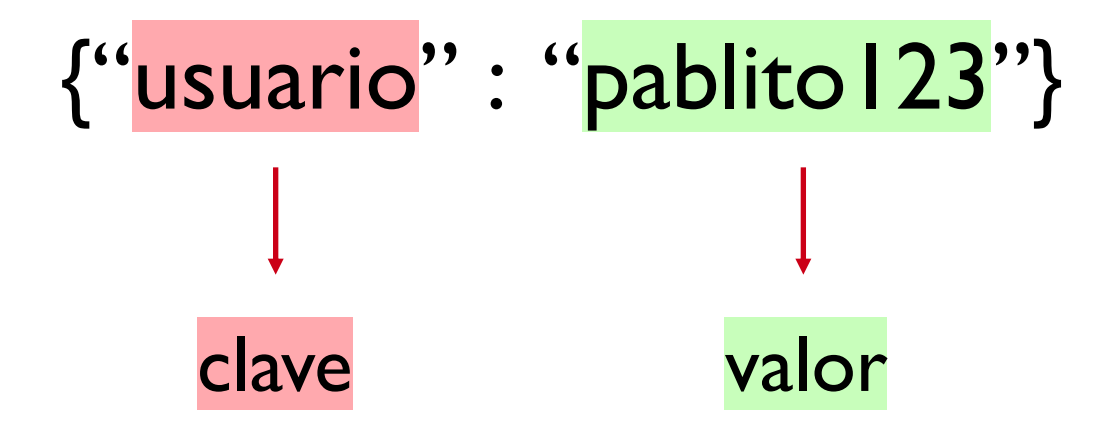

• Estas se almacenan en local, y son comprobados por el servidor a la hora de realizar peticiones.

### Pero y como veo mis cookies

#### Recordamos a nuestro amigo F12

- 1. Inspeccionar elemento
- 2. Almacenamiento
- 3. Cookies

Ä

Universidad<br>Rey Juan Carlos

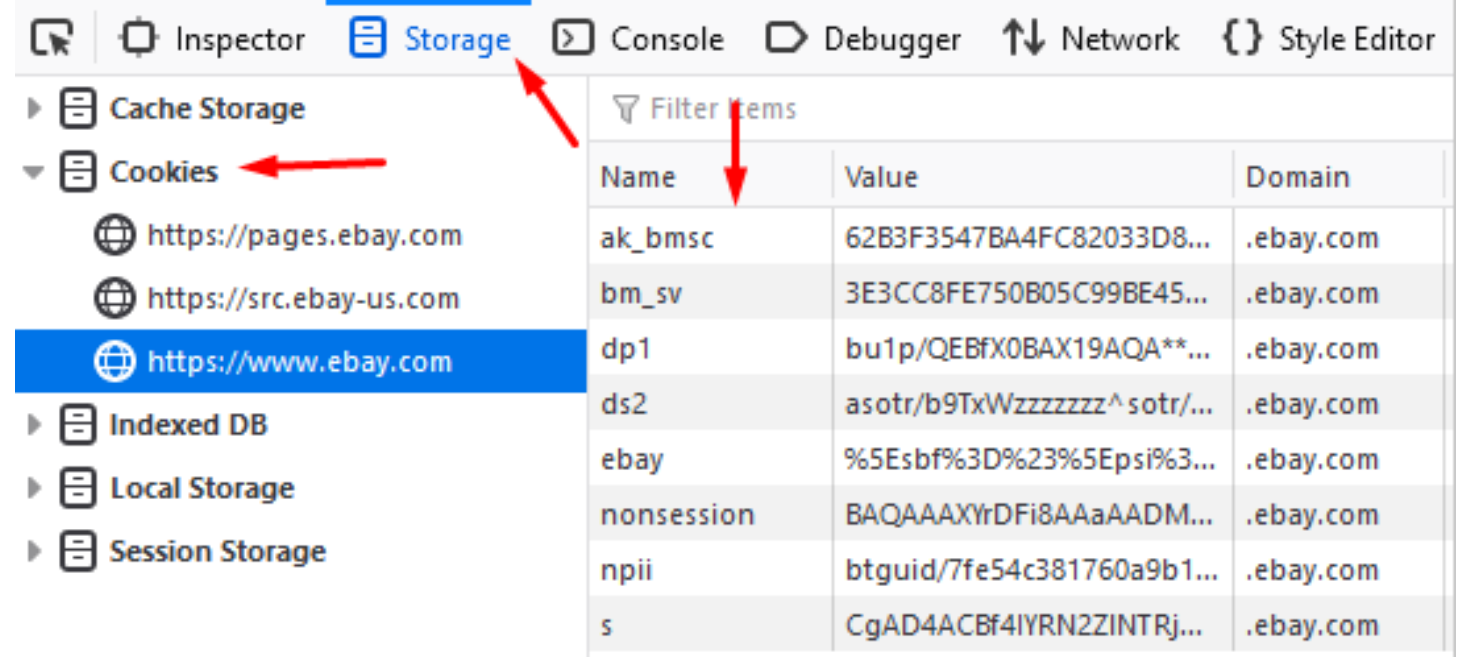

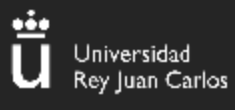

### Y no hay una forma más fácil

## **Cookie editor**

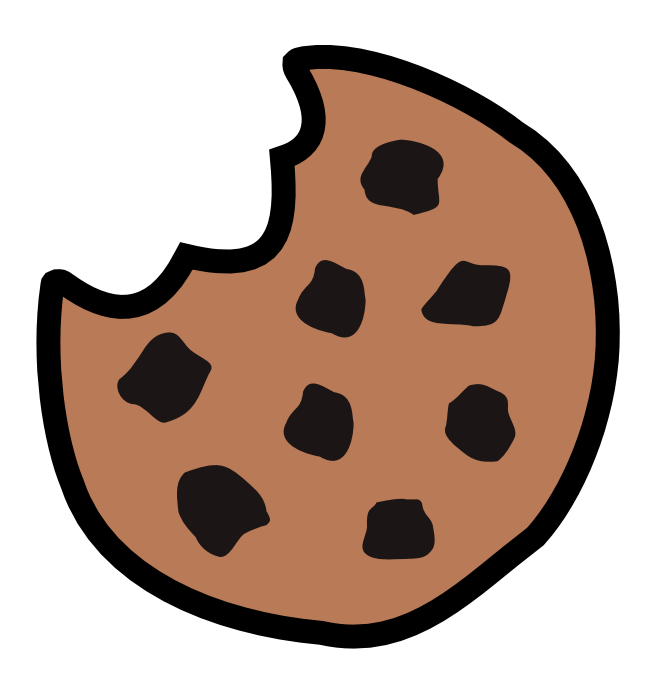

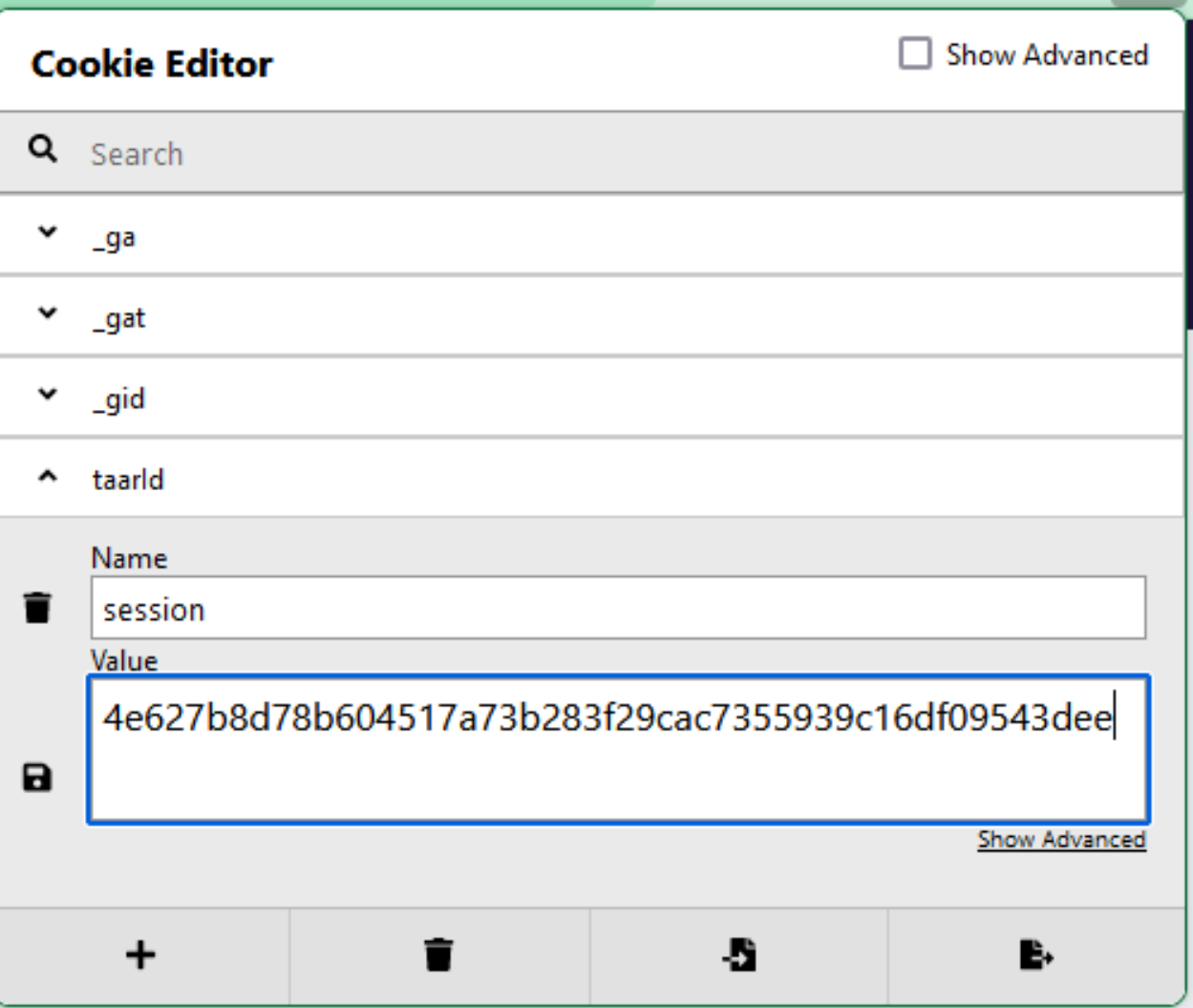

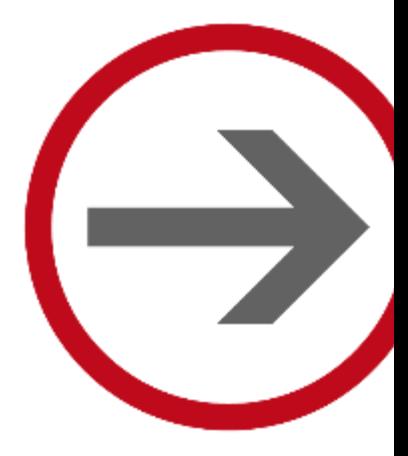

# **Vulnerabilidades**

Marcelino Siles Rubia y Pablo Redondo

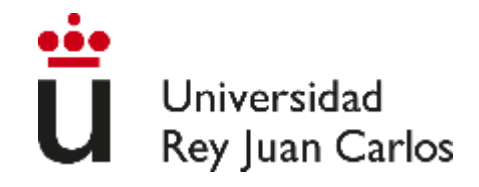

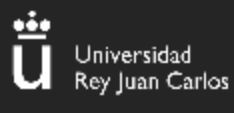

## ¿En lo que hemos visto ya hay vulnerabilidades?

Vamos a presentaros 2 vulnerabilidades.

# • Session hijacking

• IDOR

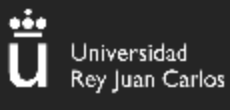

### Session hijacking

¿Cómo algo que se llama galleta puede llegar a ser malicioso?

Si la cookie no está cifrada de una forma que para el cliente no sea posible modificarla de modo que tenga sentido, puede robar la sesión de otro usuario.

{"usuario" : "pablito123"}

Suponiendo que partimos de la siguiente cookie, si la modificamos y colocamos administrador, nos estaríamos convirtiendo en el usuario administrador

$$
\verb|``usuario": ``administrador" \}
$$

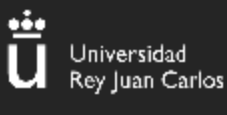

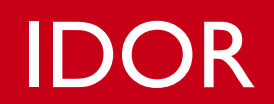

#### Insecure Direct Object Reference

Recordamos una parte de la URL, los parámetros, pongamos la siguiente URL como ejemplo

### http://paypal.com/cuenta?id=5

Si podemos modificar el valor del parámetro **id** y nos renderiza la página de otro usuario habríamos conseguido entrar a la cuenta de otra persona.

http://paypal.com/cuenta?id=4

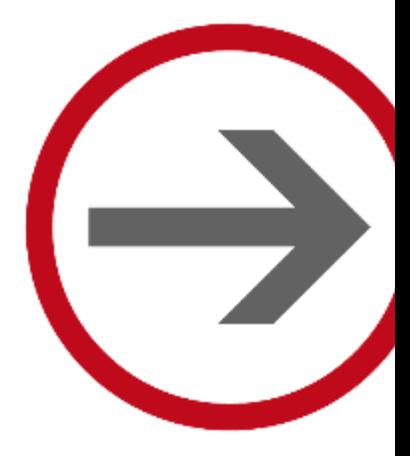

# **Man in the middle**

Marcelino Siles Rubia y Pablo Redondo

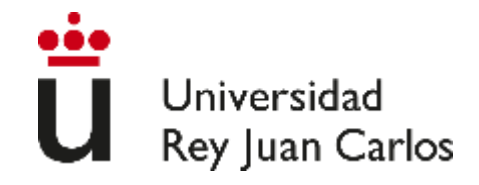

### ¿El hombre en medio?

≝

Universidad<br>Rey Juan Carlos

El ataque MitM consiste en modificar la petición antes de enviarla, poniendo un punto entre medias del cliente y el servidor.

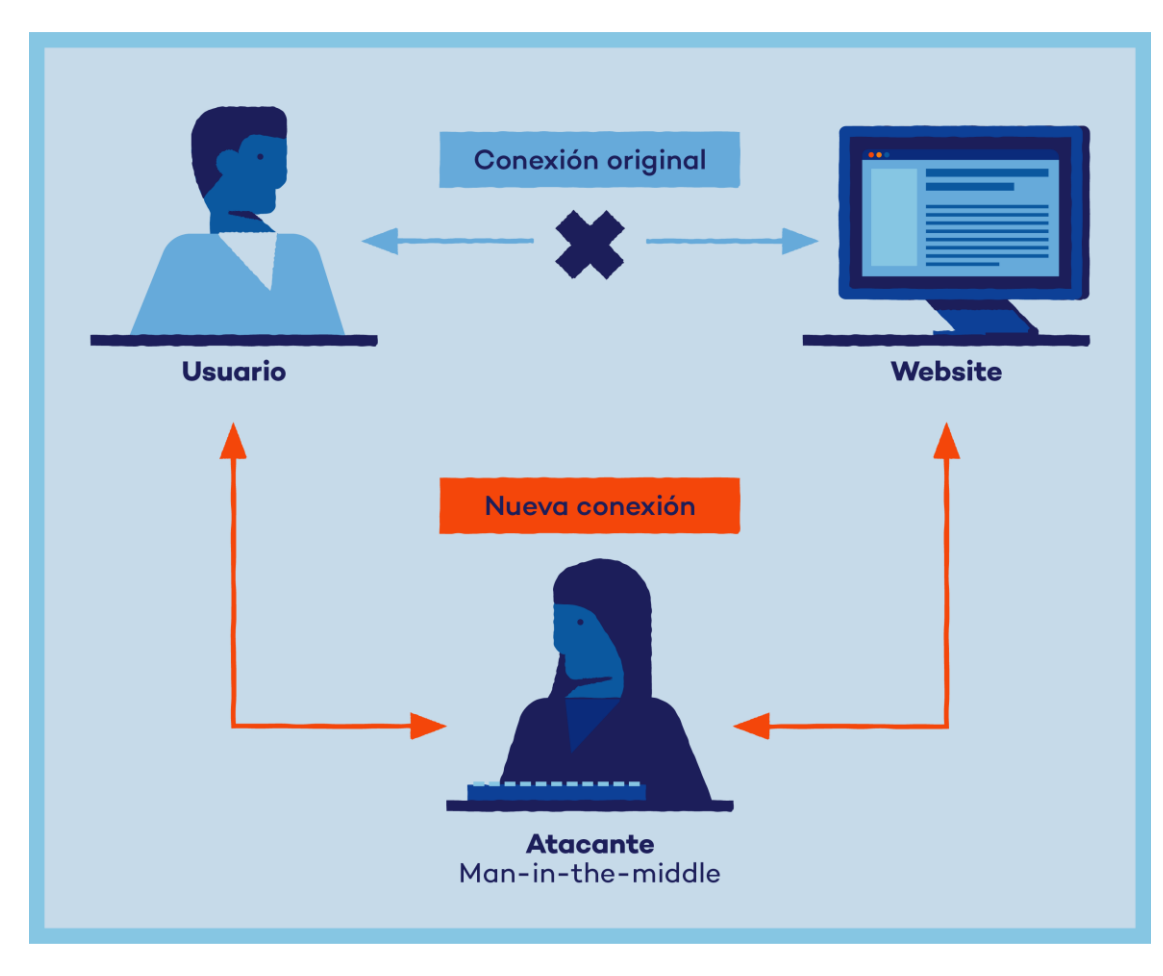

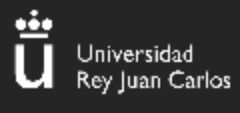

### Reenviando una petición

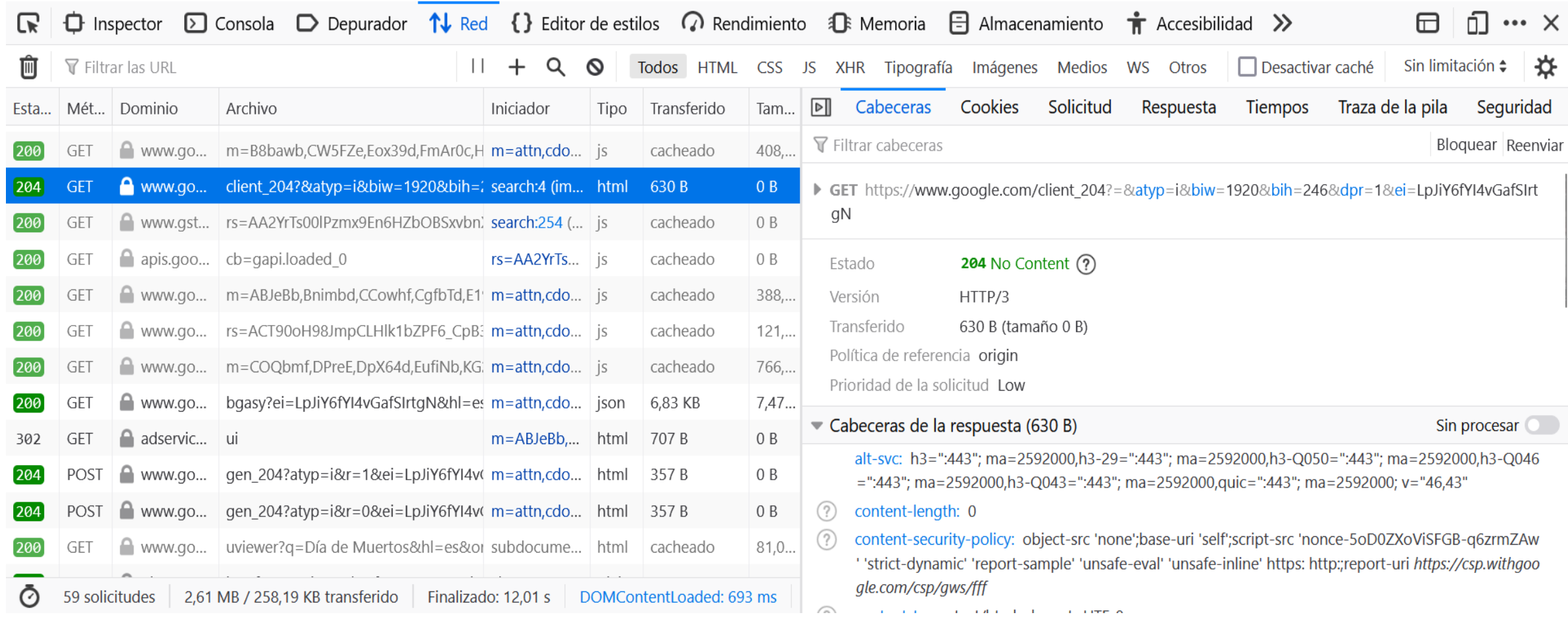

### Reenviando una petición

÷

Universidad<br>Rey Juan Carlos

### Para reenviar una petición hay que darle click derecho, editar y reenviar

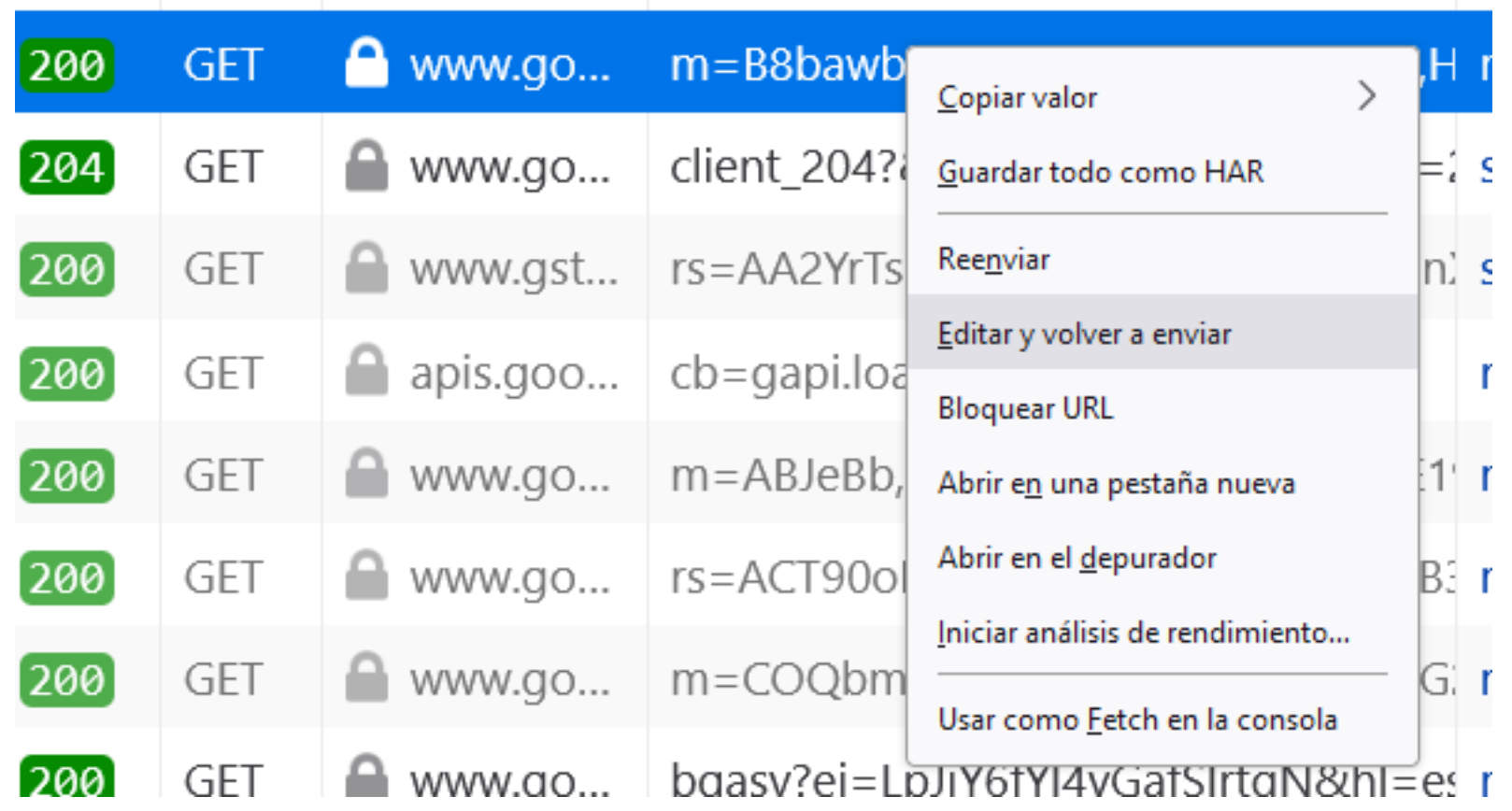

### Reenviando una petición

Aquí dentro podemos hacer:

- Modificar el método.
- Modificar cabeceras o añadir nuevas.
- Cambiar los valores de los parámetros.

Finalmente dándole a enviar se enviaría la petición modificada.

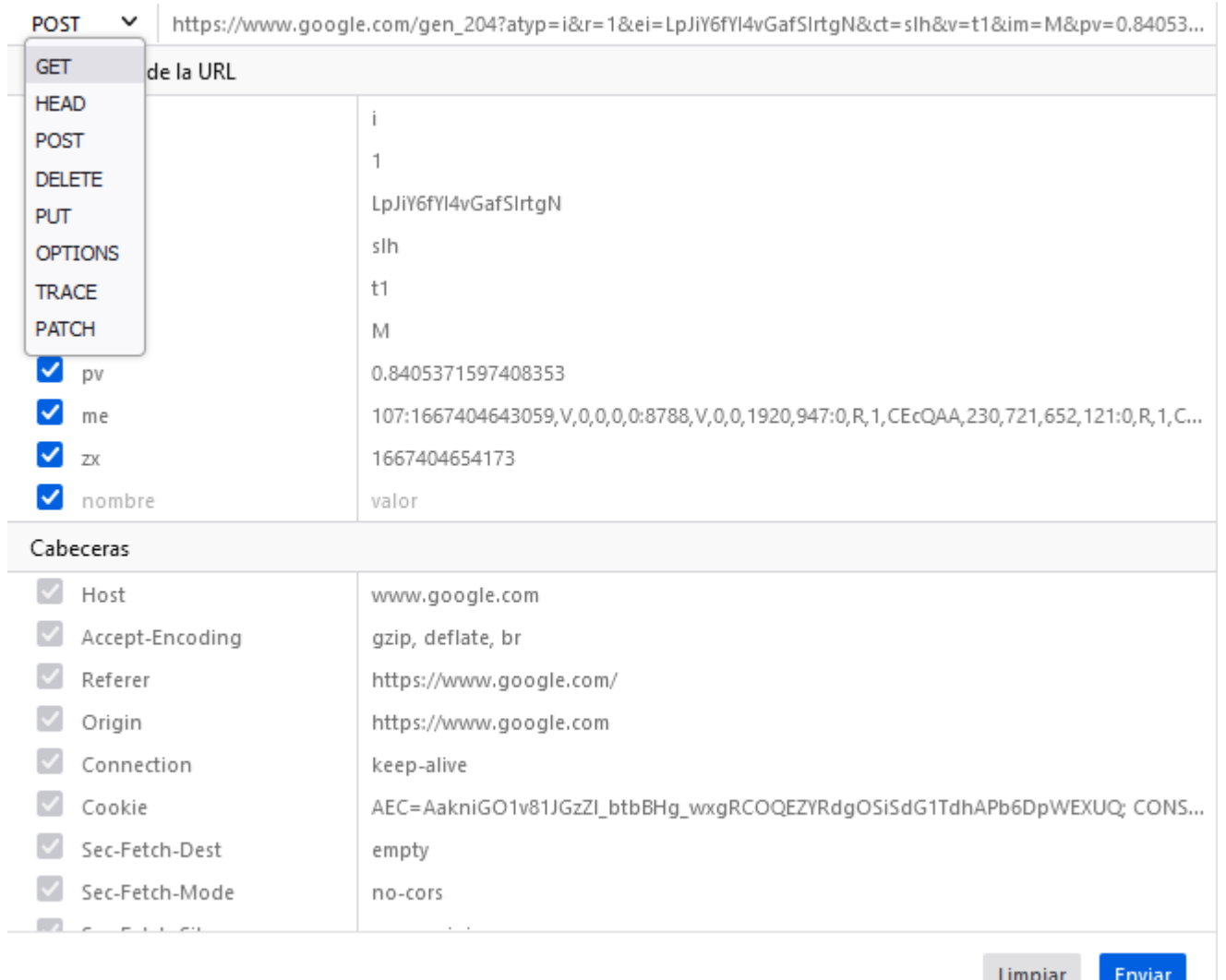

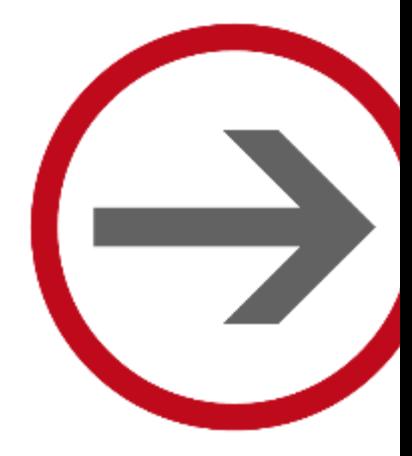

# **Burp Suite**

Marcelino Siles Rubia y Pablo Redondo

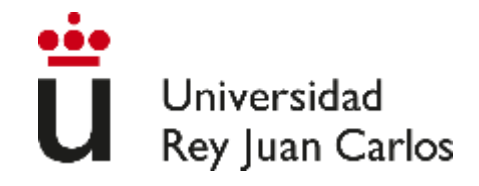

## Universidad<br>Rey Juan Carlos

### **Burp Suite**

Burp Suite nos va a ayudar con el ataque de man in the middle, ya que nos va a simplificar el hecho de coger peticiones y modificarlas.

- Proxy que redirige el tráfico
- Pausa la petición
- Se modifica
- Se envía la petición

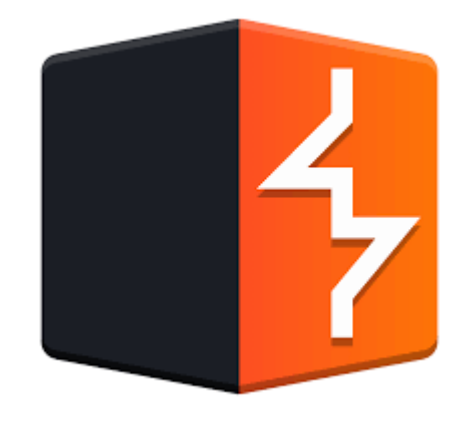

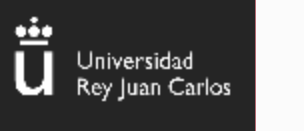

### El proxy

- Para utilizar Burp Suite, por defecto estará escuchando en el localhost por el puerto 8080, por lo que tenemos que redirigir el tráfico a nuestro puerto 8080 interno.
- Por simplicidad podemos usar el navegador integrado que tiene Burp Suite, que ya redirige el tráfico automáticamente.

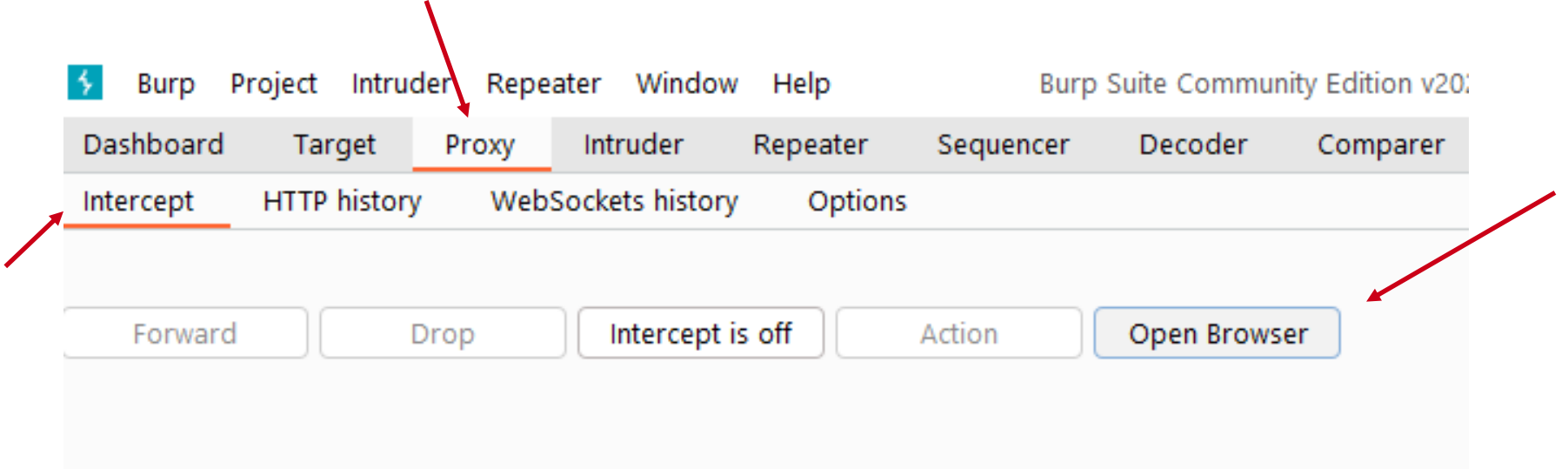

### Intercept

Ä

Universidad<br>Rey Juan Carlos

Proxy → Intercept

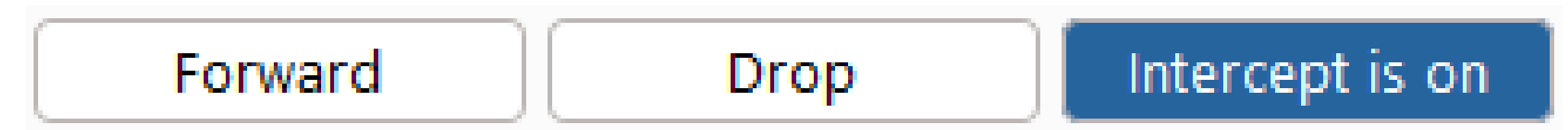

Las distintas utilidades de intercept son las siguientes:

- Forward : Envía la petición
- Drop : Suelta la petición y no la envía
- Intercept is on/off : Bloquea / Libera el tráfico

![](_page_40_Picture_0.jpeg)

### Petición GET

Una petición GET de ejemplo, como podemos observar los parámetros se pasan por la URL

- $1|GET$  /search?q=exploit+para+joomla HTTP/1.1
- 2 Host: github.com
- 3 Cookie: user session=DhjtVjwCewC1pqRSBRryV3fd2JBCAwPhjufUWzQt2RVCKeQP
- $4$  User-Agent: Mozilla/5.0 (Windows NT 10.0; Win64; x64; rv:106.0) Gecko/20100101 Firefox/106.0
- 5 Accept:
- text/html,application/xhtml+xml,application/xml;q=0.9,image/avif,ima  $q e /$ webp,  $\star / \star$ ; q=0.8
- $6$  Accept-Language: es-ES, es; q=0.8, en-US; q=0.5, en; q=0.3
- 7 Accept-Encoding: gzip, deflate
- 8 Referer: https://github.com/
- $9|$ Upqrade-Insecure-Requests: 1
- 10 Sec-Fetch-Dest: document
- 11 Sec-Fetch-Mode: navigate
- 12 Sec-Fetch-Site: same-origin
- 13 Sec-Fetch-User: ?1
- 14 Te: trailers

### Petición POST

#### Una petición POST, los parámetros se pasan en la URL como objetos

```
POST /search HTTP/1.1
Host: github.com
Cookie: user session=DhjtVjwCewC1pgRSBRryV3fd2JBCAwPhjufUWzQt2RVCKeQP
User-Agent: Mozilla/5.0 (Windows NT 10.0; Win64; x64; rv:106.0) Gecko/20100101
Firefox/106.0Accept:
|\texttt{text}/\texttt{html}, application/xhtml+xml, application/xml; q=0.9, image/avif, image/webp, */*
; q=0.8|Accept-Language: es-ES, es; q=0.8, en-US; q=0.5, en; q=0.3
Accept-Encoding: gzip, deflate
Referer: https://github.com/
Upgrade-Insecure-Requests: 1
Sec-Fetch-Dest: document
Sec-Fetch-Mode: navigate
Sec-Fetch-Site: same-origin
Sec-Fetch-User: ?1
Te: trailers
Content-Type: application/x-www-form-urlencoded
Content-Length: 21
```

```
search=exploit+para+joomla
```
### **Repeater**

![](_page_42_Figure_2.jpeg)

- Click derecho + Send to Repeater
- Ctrl +  $R$

En el Repeater te vas a poder guardar una petición, para poder hacerle cambios, y después de darle a send, observer la respuesta, es útil cuando estamos probando distintos input en una misma petición.

![](_page_42_Picture_112.jpeg)

#### **Response**

 $\odot$ 

![](_page_42_Picture_113.jpeg)

![](_page_43_Picture_0.jpeg)

# **SQL Injection**

Marcelino Siles Rubia y Pablo Redondo

![](_page_43_Picture_3.jpeg)

![](_page_44_Picture_0.jpeg)

![](_page_44_Picture_1.jpeg)

*Structured Query Language*

SQL es un leguaje para bases de datos donde su principal estructura son las "query" o peticiones. Estas pueden servir tanto para insertar datos, como para recuperar datos de las tablas.

#### $\bullet\bullet\bullet$

INSERT INTO tabla (columna1, columna2, columna3) VALUES (valor1, valor2, valor3);

SELECT  $*$  FROM tabla WHERE columna = valor;

Ejemplo de queries de MySQL

### ¿Pero y cuando inyecto?

.<br>Iniversidad<br>Iey Juan Carlos

Es importante recalcar que hay diferentes tipos de bases de datos, y que no todas tienen la misma sintáxis, por simplicidad vamos a hablar solo de MySQL

Una inyección de MySQL consiste en modificar una query, de tal modo que cuando se realice devuelva valores para la que no estaba intencionada.

Primero, vamos a comentaros que son las operaciones lógicas OR y AND, ya que son fundamentales para esto.

![](_page_46_Picture_0.jpeg)

### AND & OR

Las operaciones AND & OR son operaciones lógicas, que actúan de la siguiente forma.

![](_page_46_Picture_52.jpeg)

#### **AND Truth Table**

#### Inputs Output B  $Y = A + B$  $\mathbf{A}$  $\boldsymbol{0}$  $\overline{0}$  $\Omega$  $\overline{0}$  $\mathbf{0}$ 1 1

**OR Truth Table** 

### Comentarios en SQL

Hay varías formas de comentar en MySQL, las más comunes son las siguientes

• Doble guión y un espacio "– "

Nótese la importancia del espacio para comentar, por ello lo que se suele hacer es poner "--"

• Almohadilla "#"

Universidad<br>Rey Juan Carlos

![](_page_48_Picture_0.jpeg)

### La primera inyección SQL

Dada la siguiente query SQL

#### $\bullet\bullet\bullet$

SELECT username FROM usuarios WHERE username = '\$user' AND password = '\$passwd'

Si el usuario introduce como usuario **administrador'-- -**

Escapará el contexto de las comillas, y podrá comentar el resto.

#### $\bullet\bullet\bullet$

**SELECT username FROM usuarios WHERE username = 'administrador'-- -'AND PASSWORD = '\$passwd'** 

### .<br>Universidad<br>Rey Juan Carlos

### SQL Injection

Y si no conocemos el nombre de usuario, como podemos hacerlo. Aquí entran en juego las operaciones lógicas.

Si el usuario inyecta **admin' OR 1=1-- -**

#### $\bullet\bullet\bullet$

**SELECT username FROM usuarios WHERE username = 'admin' OR 1=1-- -'AND PASSWORD = '\$passwd'** 

Aunque no exista un usuario que se llame admin, la query será válida, porque 1 es igual a 1, y solo 1 de las 2 partes tiene que ser válida.

![](_page_49_Figure_7.jpeg)

![](_page_50_Picture_0.jpeg)

### SQL Injection

![](_page_50_Picture_2.jpeg)

# SQL Injection UNION BASED

UNION SELECT

niversidad

- Las SQL Injection Union Based, nos van a servir en la mayoría de casos, para exfiltrar datos de la base de datos, para ello utilizamos UNION SELECT, el cual concadena la misma cantidad de valores que los que se solicitan en la primera query, y del mismo tipo.
- Es decir si originalmente, el primer SELECT, escoge username e id, con UNION SELECT podrás recoger 2 parámetros más, uno de tipo string y otro de tipo int.
- Además no tiene porque ser de la misma tabla.

### Pasos para lograr una UNION BASED

Universidad<br>Rey Juan Carlos

1º Encontrar el número de columnas, que la query original está recuperando.

Para esto vamos a usar ORDER BY N, que iremos incrementando el N hasta que nos de error, ya que no podrán ordenar las columnas, ya que le has específicado un número mayor del que hay.

```
SELECT a, b FROM table1 ORDER BY 2-- - OK!
SELECT a, b FROM table1 ORDER BY 3-- - ERROR!
```
Tendrías que inyectar algo parecido a **'ORDER BY 3-- -**

![](_page_53_Picture_0.jpeg)

### Pasos para lograr una UNION BASED

2º Enumerar cuales de los campos se reflejan y son string

Para ello utilizaremos NULL, el cual siempre será valido en cualquier tipo de campo.

OK! ERROR!  $\bullet$   $\bullet$   $\bullet$ UNION SELECT NULL, 'a'-- -UNION SELECT 'a', NULL-- -SELECT username, id FROM users WHERE user='\$user';

![](_page_54_Picture_0.jpeg)

### Pasos para lograr una UNION BASED

3º Enumerar la information\_schema

Sacar los nombres de las tablas

#### UNION SELECT table\_name, NULL FROM information\_schema.tables-

#### Sacar las columnas de una tabla

#### $\bullet\bullet\bullet$

 $\bullet\bullet\bullet$ 

SELECT group\_concat(column\_name) FROM information\_schema.columns WHERE table\_name = 'Tabla'

![](_page_55_Picture_0.jpeg)

4º Recuperar datos conociendo el nombre de la tabla y las columna

Conociendo el nombre de la tabla, y de las columnas que quremos ya podemos extraer los datos.

![](_page_55_Picture_3.jpeg)

La query sería **'UNION SELECT column, NULL FROM table-- -**

![](_page_56_Picture_0.jpeg)